# Vissles V84 klavye kısayolları

### Bluetooth modu

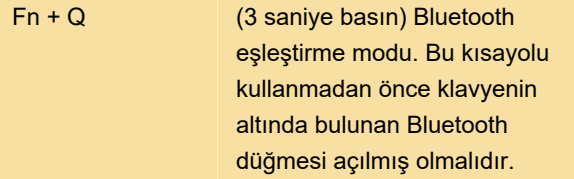

Klavye arka ışığının tamamı 3 saniye boyunca beyaz renkte yanıp sönecek ve ardından Q tuşunun arka ışığı hızla yanıp sönecektir. Bu, klavyenin başarıyla Bluetooth eşleştirme moduna girdiği anlamına gelir.

Artık klavyeyle eşleştirmek için cihazınızda "Vissles V84" adını arayabilirsiniz.

Klavye, aşağıdaki kısayollar kullanılarak başka dört cihazla daha eşleştirilebilir.

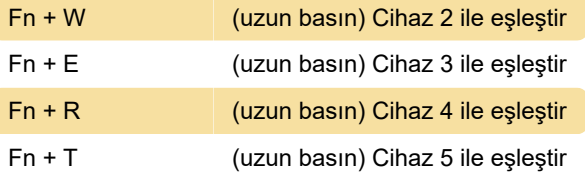

Cihazlar arasında geçiş yapmak için Fn + Q / W / E / R / T tuşlarına basın. Arka ışık, geçişi belirtmek için 3 kez titreyecektir.

#### Sistem tercihi

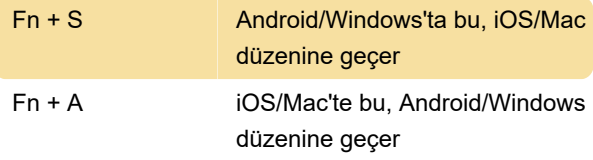

Arka ışık, geçişi belirtmek için 3 kez titreyecektir.

#### Arka ışık

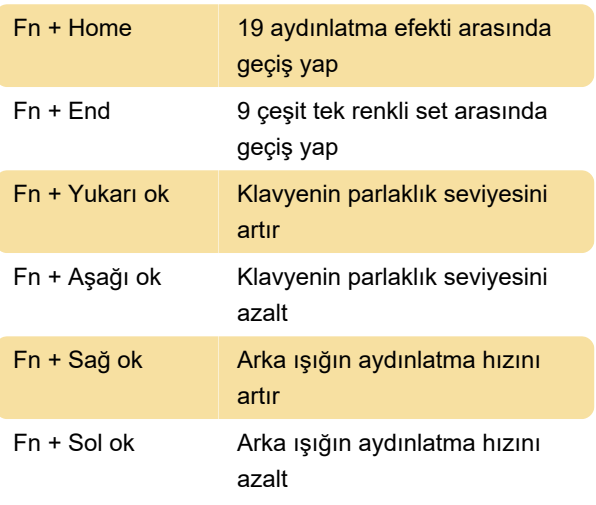

Arka ışığı kapatmak için, parlaklığı en düşük düzeye

indirmek üzere Fn + Aşağı veya Fn + F5 tuşlarına basın. Ardından arka ışık sönecektir.

#### Makro kaydetme

Makro kaydetmek için, Caps Lock ve Win/Option'ın arka ışığı beyaz renkte yanıp sönene kadar Fn + Z / X / C tuşlarına basın.

Kaydı başlatın, kaydedilmesi gereken içeriği girin. 3 saniye boyunca Fn + Z / X / C tuşlarına basın. Makro kayıt içeriği kaydedilecektir.

Fn + Z veya Fn + X veya Fn + C Karşılık gelen makroyu tetikle

### Makro kaydı maksimum 16 karakteri destekler.

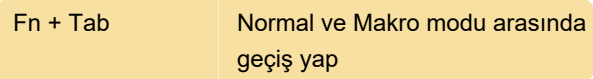

### Multimedya - Mac modu

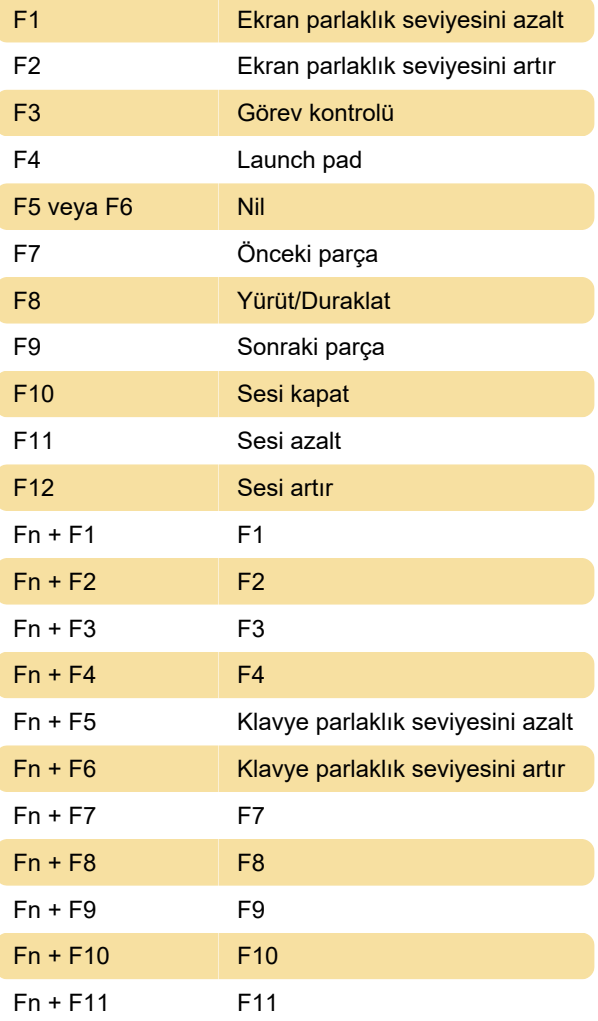

#### Fn + F12 F12

### Multimedya - Windows modu

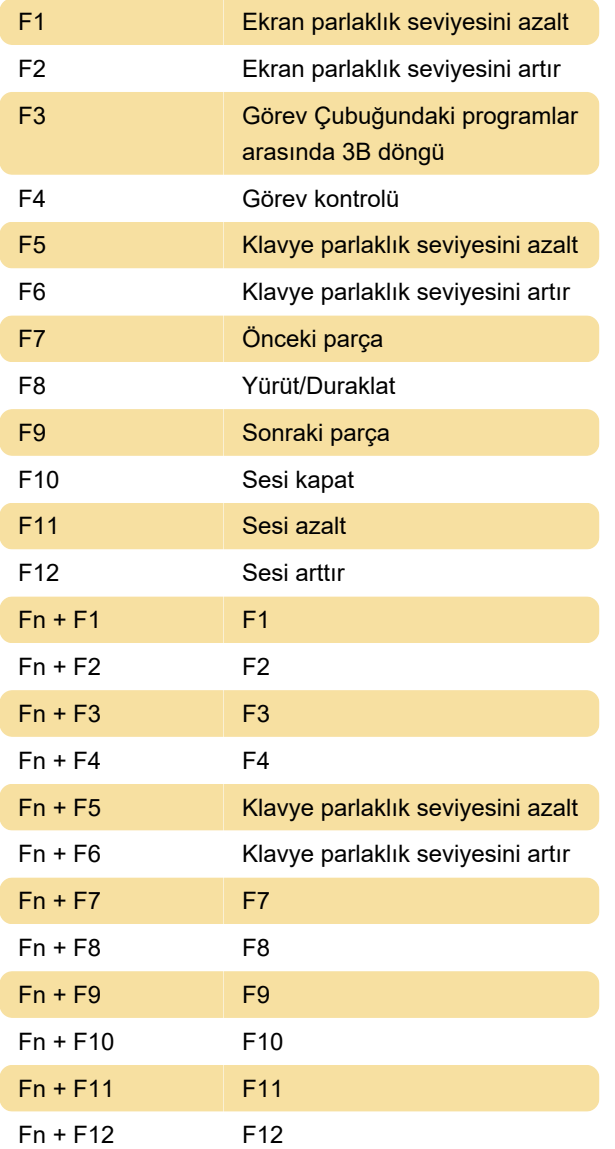

## Fabrika ayarları

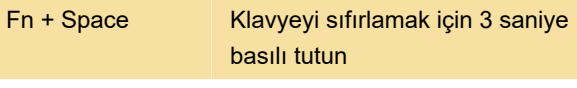

Kaynak: Vissles V84 Kullanım Kılavuzu

Son değişiklik: 26.12.2022 19:14:40

Daha fazla bilgi için: [defkey.com/tr/vissles-v84](https://defkey.com/tr/vissles-v84-klavye-kisayollari) [klavye-kisayollari](https://defkey.com/tr/vissles-v84-klavye-kisayollari)

[Bu PDF'yi özelleştir...](https://defkey.com/tr/vissles-v84-klavye-kisayollari?pdfOptions=true)